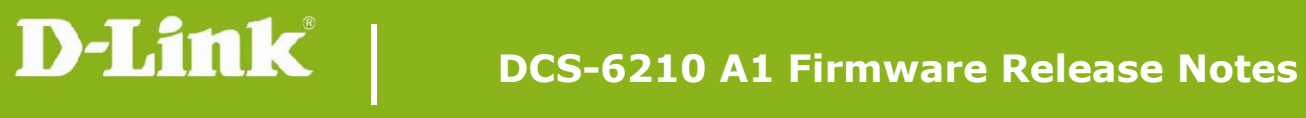

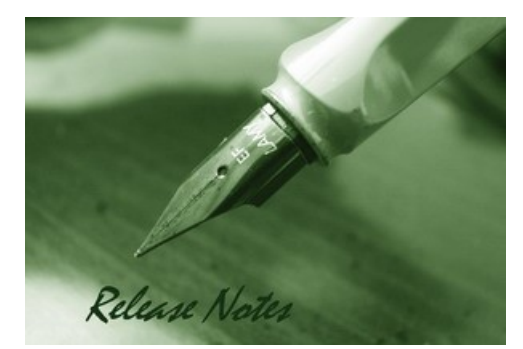

Firmware Version: V1.05 **Prom Code Version: N/A Published Date: 2015/10/15** 

### **Content:**

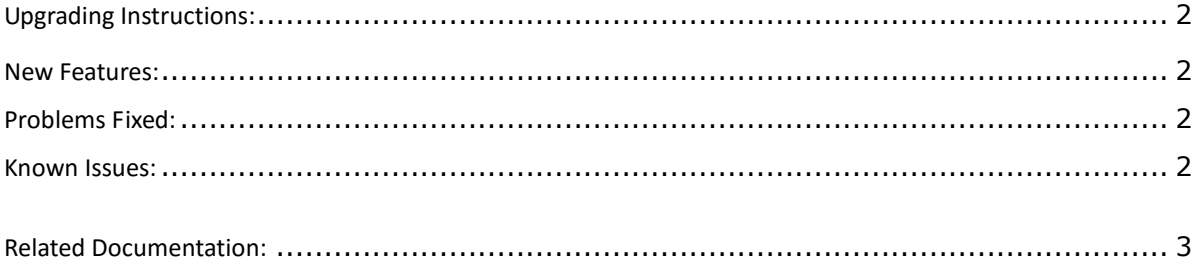

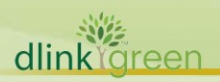

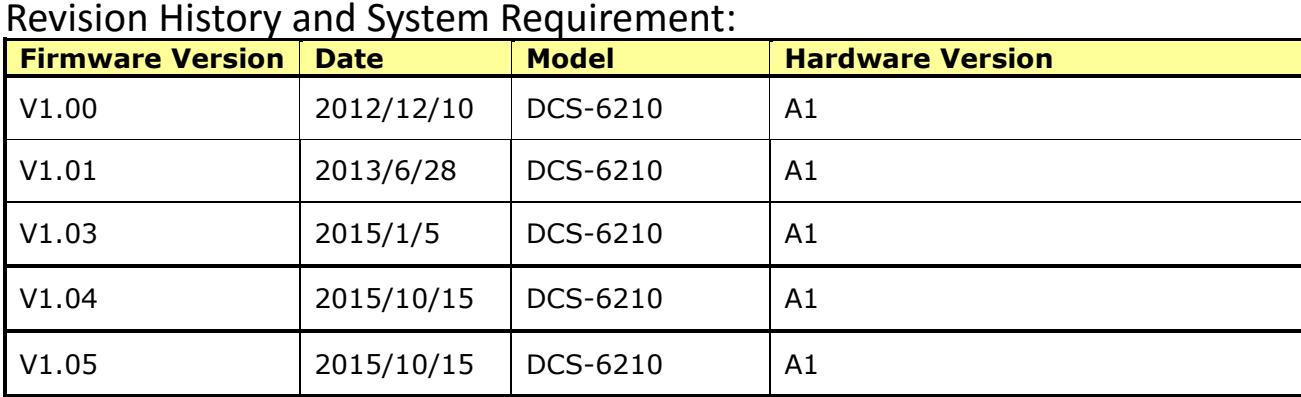

## <span id="page-1-0"></span>**Upgrading Instructions:**

Follow the steps below to upgrade the firmware:

1. Download the latest firmware file from the D-Link website. The file is in .bin file format.

2. Log-in camera web UI and enter setup/Maintenance/Firmware upgrade

3. Click Browse… and specify the firmware file.

4. Click Upgrade. The camera starts to upgrade and will reboot automatically when the upgrade completes.

#### <span id="page-1-1"></span>**New Features:**

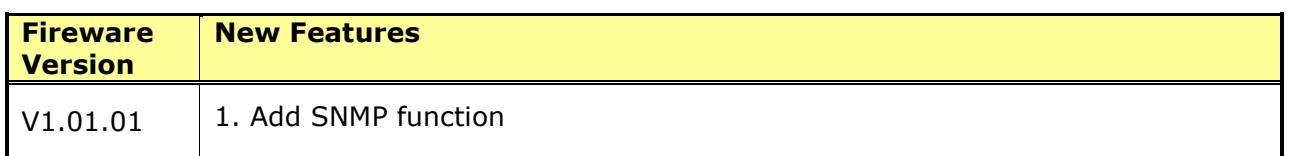

### <span id="page-1-2"></span>**Problems Fixed:**

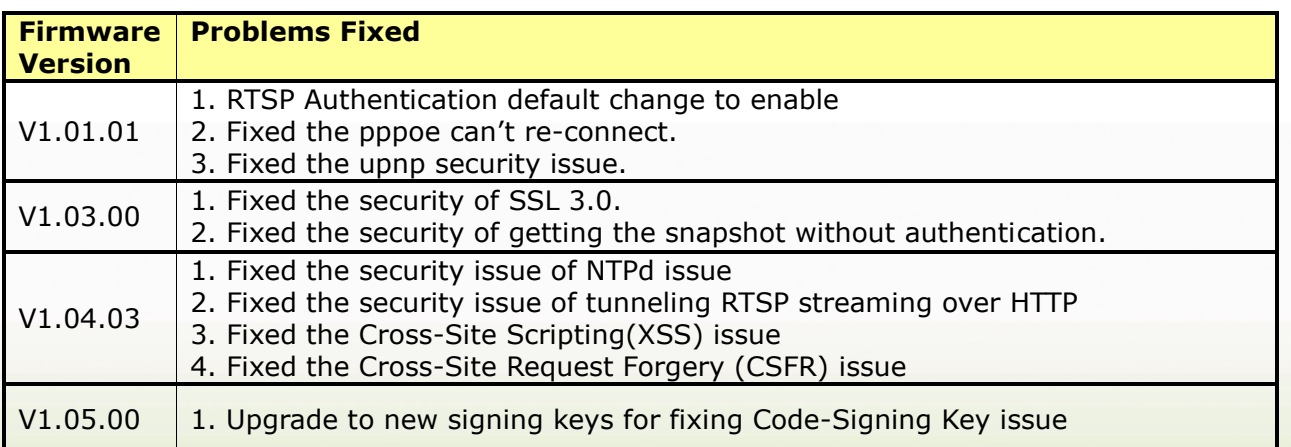

### <span id="page-1-3"></span>**Known Issues:**

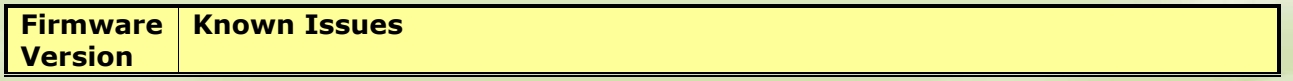

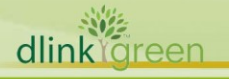

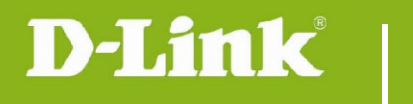

N/A

# <span id="page-2-0"></span>**Related Documentation:**

N/A

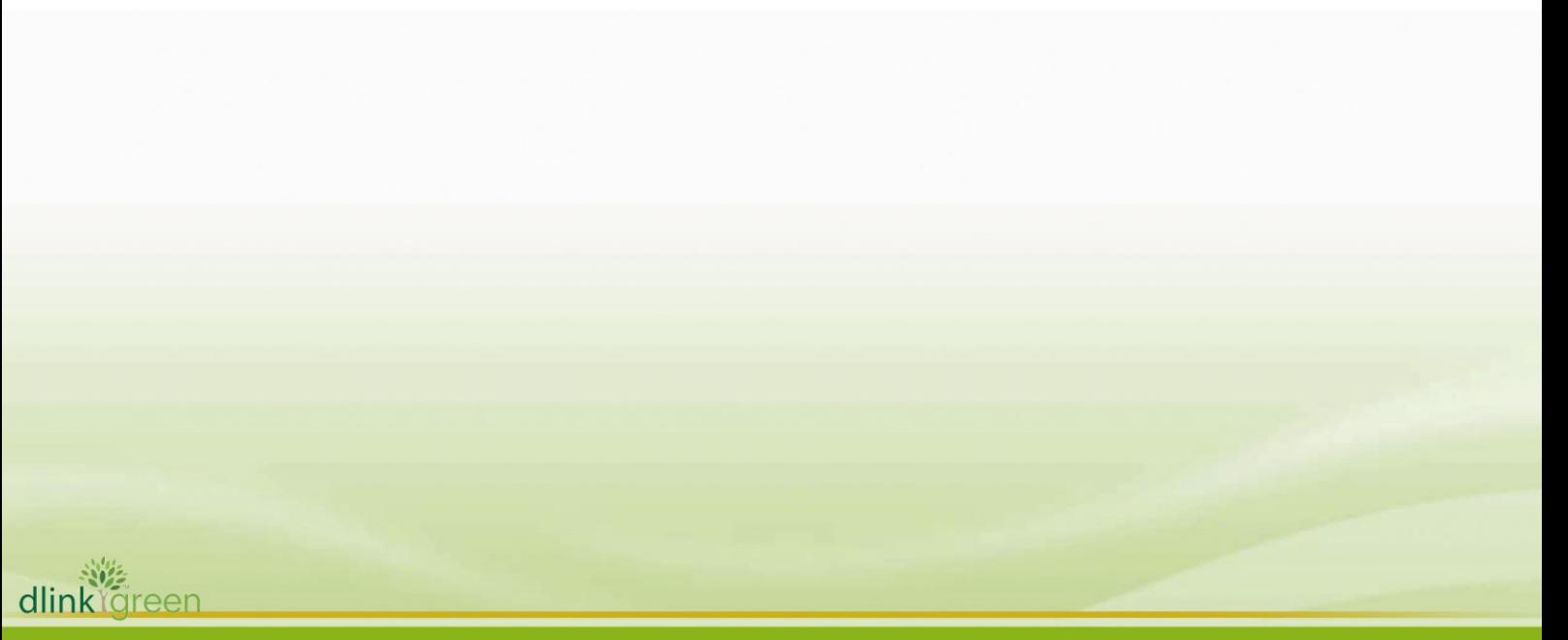